#### Lecture 3

Processes and Filters

## Kernel Data Structures

- Information about each process.
- **Process table**: contains an entry for every process in the system.
- **Open-file table**: contains at least one entry for every open file in the system.

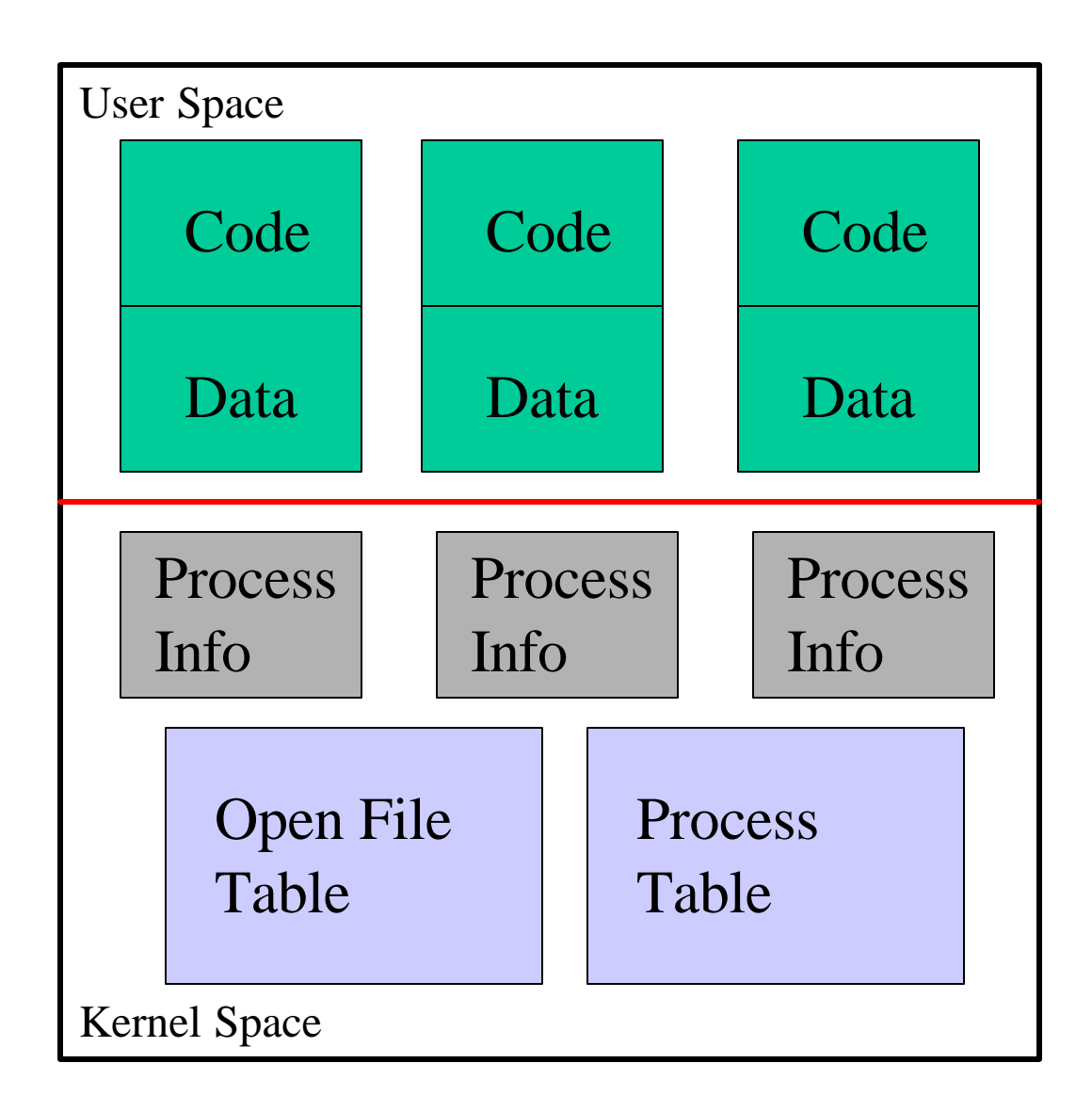

#### Unix Processes

#### **Process: An entity of execution**

- *Definitions*
	- **program**: collection of bytes stored in a file that can be run
	- **image**: computer execution environment of program
	- **process**: execution of an image
- Unix can execute many processes simultaneously.

## Background Jobs

- By default, executing a command in the shell will wait for it to exit before printing out the next prompt
- Trailing a command with & allows the shell and command to run simultaneously

```
$ /bin/sleep 10 &
[1] 3424
$
```
#### Process Creation

- Interesting trait of UNIX
- **fork** system call clones the current process

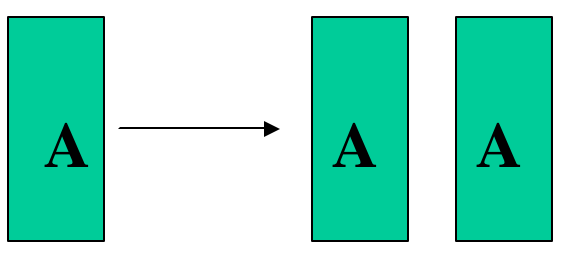

• **exec** system call replaces current process

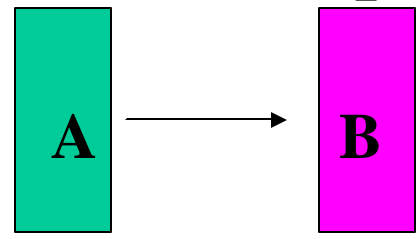

• A **fork** is typically followed by an **exec**

#### Process Setup

- All of the per process information is copied with the **fork** operation
	- Working directory
	- Open files
- *Copy-on-write* makes this efficient
- Before **exec**, these values can be modified

# Unix process genealogy

Process generation

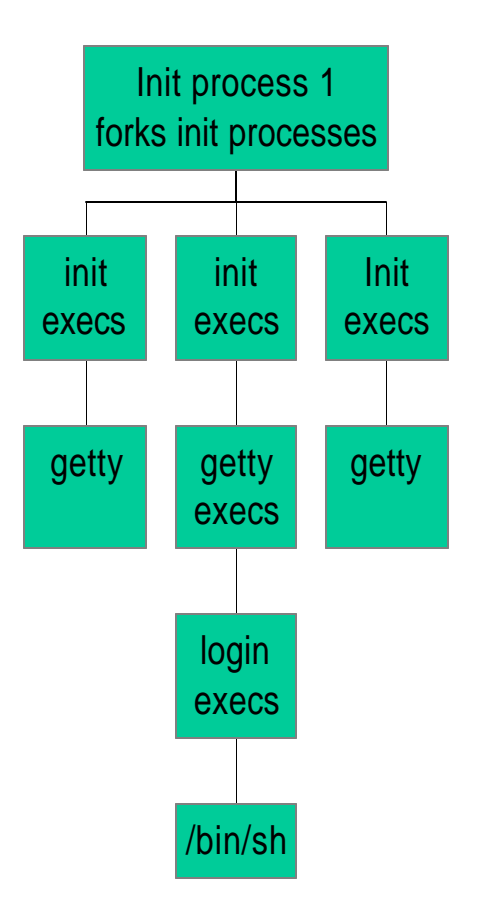

# Program Arguments

- When a process is started, it is sent a list of strings
	- **argv**, **argc**
- The process can use this list however it wants to

# Ending a process

- When a process ends, there is a return code associated with the process
- This is a positive integer
	- 0 means success
	- $-$  >0 represent various kinds of failure, up to process

# Process Information Maintained

- Working directory
- File descriptor table
- Process id
	- number used to identify process
- Process group id
	- number used to identify set of processes
- Parent process id
	- process id of the process that created the process

# Process Information Maintained

- Umask
	- Default file permissions for new file

*We haven't talked about these yet:*

- Effective user and group id
	- The user and group this process is running with permissions as
- Real user and group id
	- The user and group that invoked the process
- Environment variables

# Setuid and Setgid Mechanisms

- The kernel can set the effective user and group ids of a process to something different than the real user and group
	- Files executed with a setuid or setgid flag set cause the these values to change
- Make it possible to do privileged tasks: – Change your password
- Open up a can of worms for security if buggy

# Environment of a Process

- A set of name-value pairs associated with a process
- Keys and values are strings
- Passed to children processes
- Cannot be passed back up
- Common examples:
	- **PATH**: Where to search for programs
	- **TERM**: Terminal type

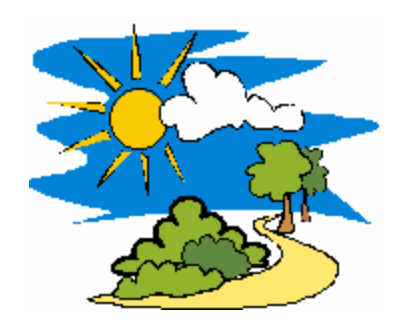

# The PATH environment variable

- Colon-separated list of directories.
- Non-absolute pathnames of executables are only executed if found in the list.
	- Searched left to right
- Example:
	- *\$ myprogram*

sh: myprogram not found

- *\$ PATH=/bin:/usr/bin:/home/kornj/bin*
- *\$ myprogram*

hello!

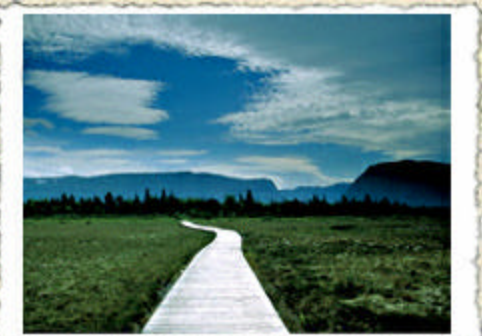

### Having . In Your Path

**\$** *ls* **foo \$** *foo* **sh: foo: not found**

**\$ ./***foo* **Hello, foo.**

• What **not** to do:

```
$ PATH=.:/bin
$ ls
foo
$ cd /usr/badguy
$ ls
Congratulations, your files have been removed 
and you have just sent email to Prof. Korn
challenging him to a duel.
```
# Shell Variables

- Shells have several mechanisms for creating variables. A variable is a name representing a string value. Example: **PATH**
	- Shell variables can save time and reduce typing errors, variables
- Allow you to store and manipulate information  $-$  Eg: ls \$DIR > \$FILE
- Two types: **local** and **environmental**
	- *local* are set by the user of by the shell itself
	- *environmental* come from the operating system and are passed to children

#### Variables (con't)

- Syntax varies by shell
	- **name=value # sh, ksh**
	- **set name = value # csh**
- To access the value: **\$var**
- Turn local variable into environment: **export variable**

### Environmental Variables

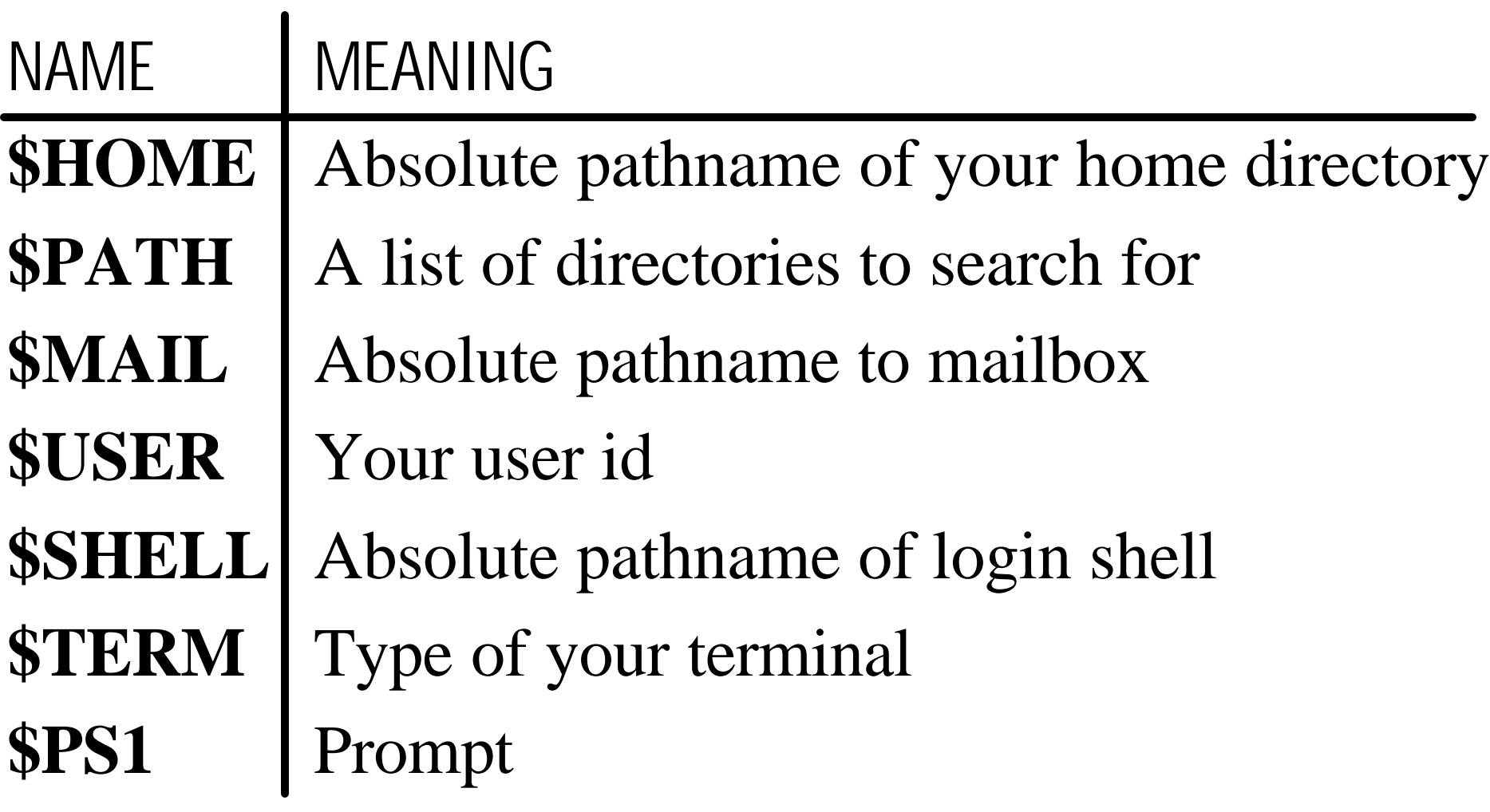

# Inter-process Communication

Ways in which processes communicate:

- Passing arguments, environment
- Read/write regular files
- Exit values
- **Signals**
- **Pipes**

# Signals

- **Signal**: A message a process can send to a process or process group, if it has appropriate permissions.
- Message type represented by a symbolic name
- For each signal, the **receiving process** can**:**
	- Explicitly ignore signal
	- Specify action to be taken upron receipt (**signal handler**)
	- Otherwise, default action takes place (usually process is killed)
- Common signals:
	- SIGKILL, SIGTERM, SIGINT
	- SIGSTOP, SIGCONT
	- SIGSEGV, SIGBUS

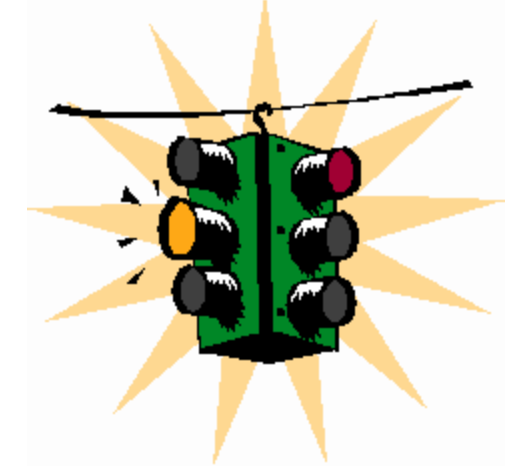

# An Example of Signals

- When a child exists, it sends a **SIGCHLD** signal to its parent.
- If a parent wants to wait for a child to exit, it tells the system it wants to catch the **SIGCHLD** signal
- When a parent does not issue a wait, ignores the **SIGCHLD** signal

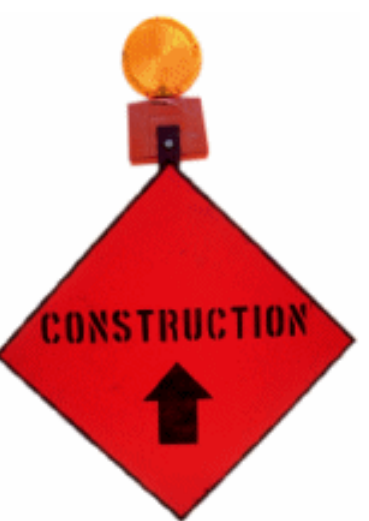

## Process Subsystem utilities

• **ps** monitors status of processes • **kill** send a signal to a pid • **wait** parent process wait for one of its children to terminate • **nohup** makes a command immune to the hangup and terminate signal • **sleep** sleep in seconds • **nice run** processes at low priority

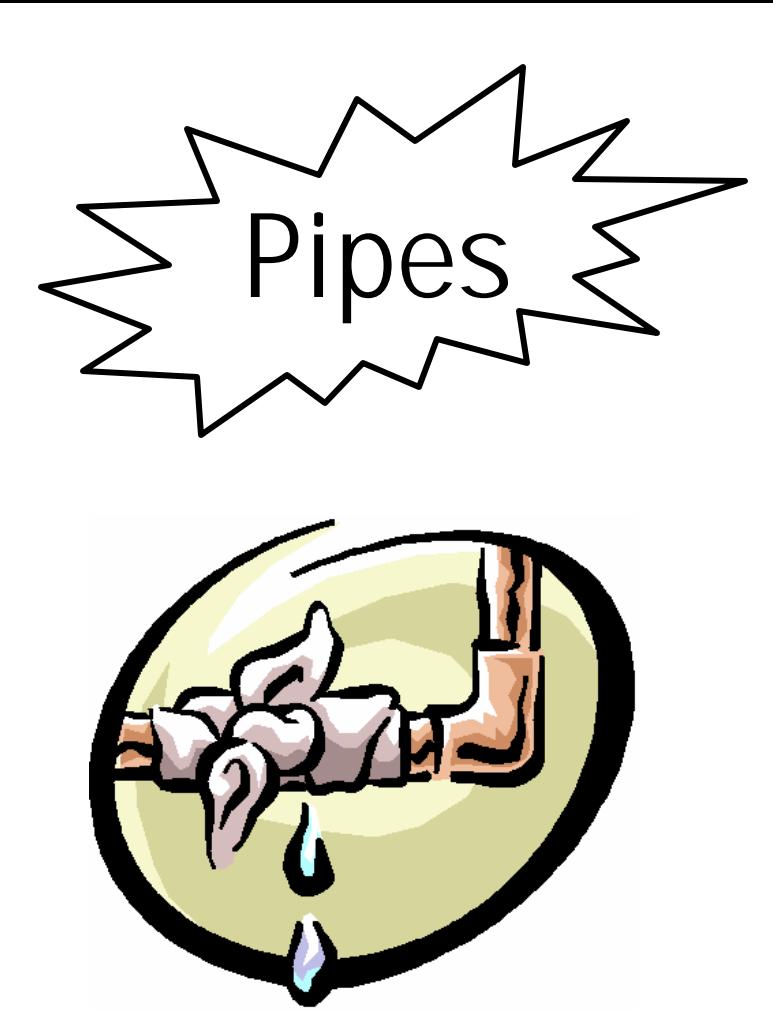

#### One of the cornerstones of UNIX

## Pipes

• General idea: The input of one program is the output of the other, and vice versa

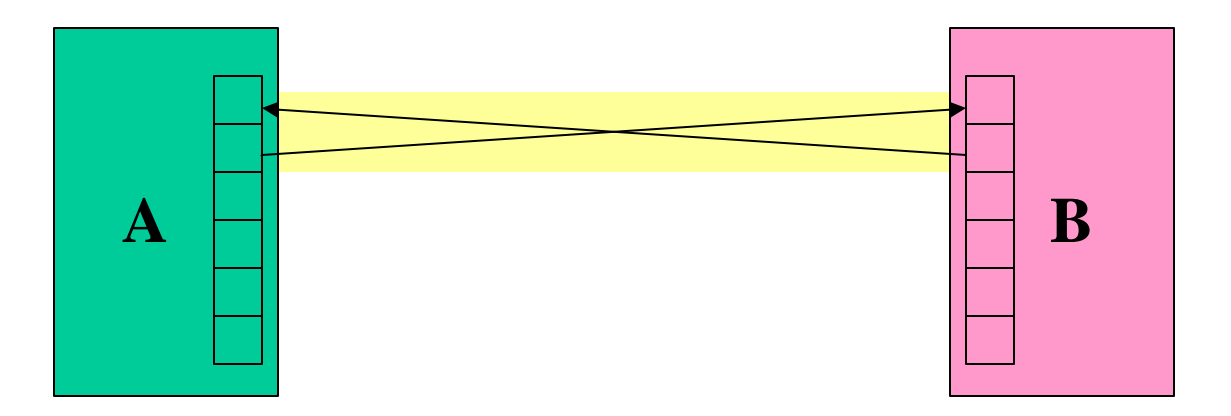

• Both programs run at the same time

# Pipes (2)

• Often, only one end of the pipe is used

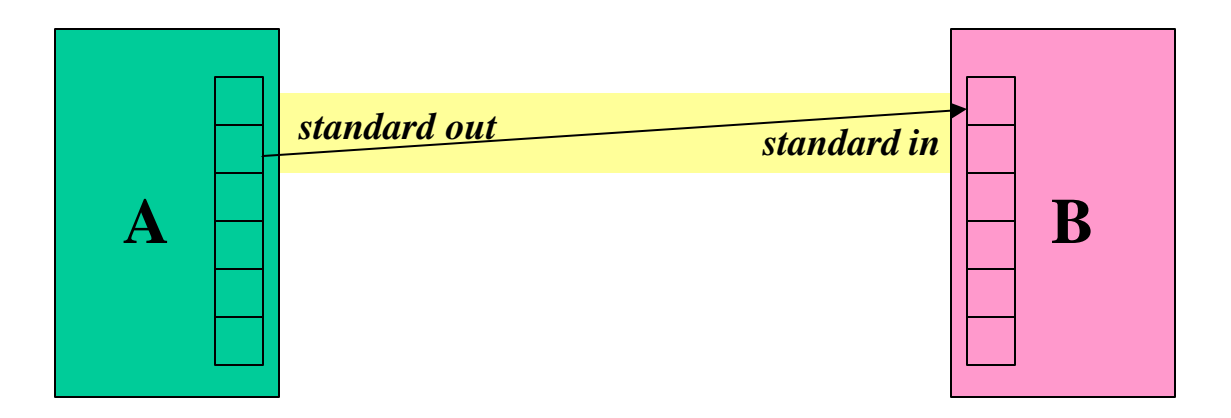

• Could this be done with files?

## File Approach

- Run first program, save output into file
- Run second program, using file as input

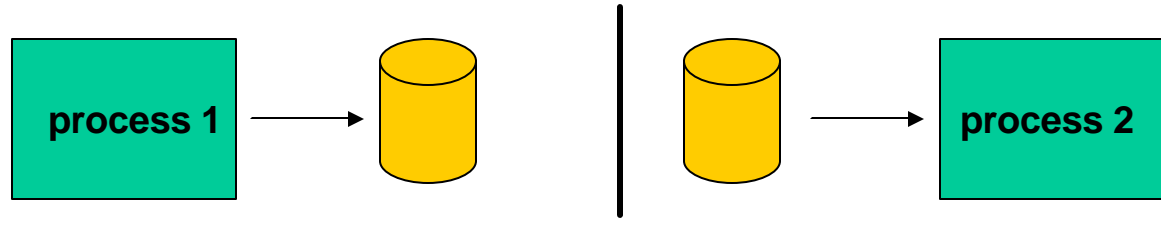

- Unnecessary use of the disk
	- Slower
	- Can take up a lot of space (eg: **ls -R** followed by **wc**)
- Makes no use of multi-tasking

### More about pipes

- What if a process tries to read data but nothing is available?
	- UNIX puts the reader to sleep until data available
- What if a process can't keep up reading from the process that's writing?
	- UNIX keeps a buffer of unread data
		- This is referred to as the *pipe size*.
	- If the pipe fills up, UNIX puts the writer to sleep until the reader frees up space (by doing a read)
- Multiple readers and writers possible with pipes.

#### More about Pipes

• Pipes are often chained together – Called *filters*

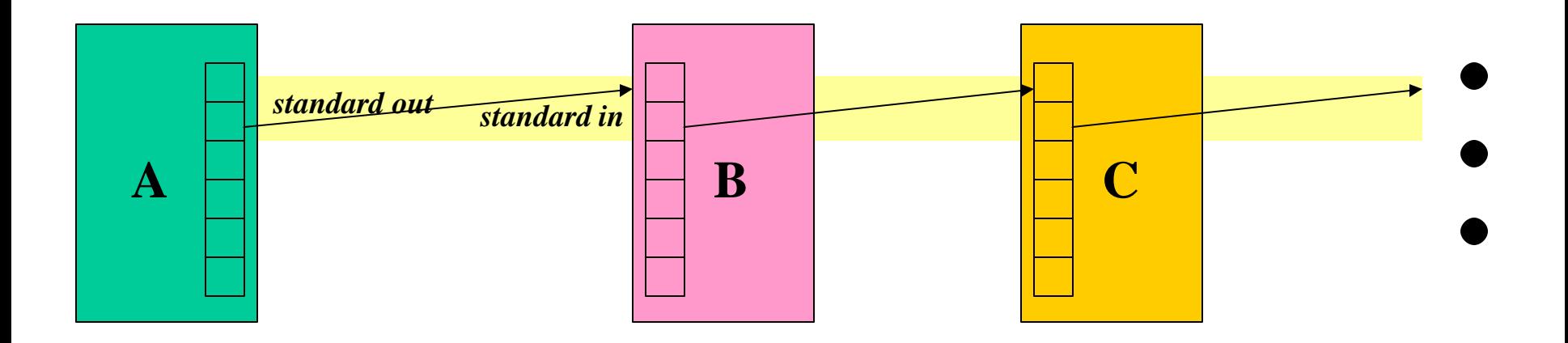

# Interprocess Communication For Unrelated Processes

• FIFO (*named pipes*)

– A special file that when opened represents pipe

- System V IPC
	- message queues
	- semaphores
	- shared memory
- Sockets (client/server model)

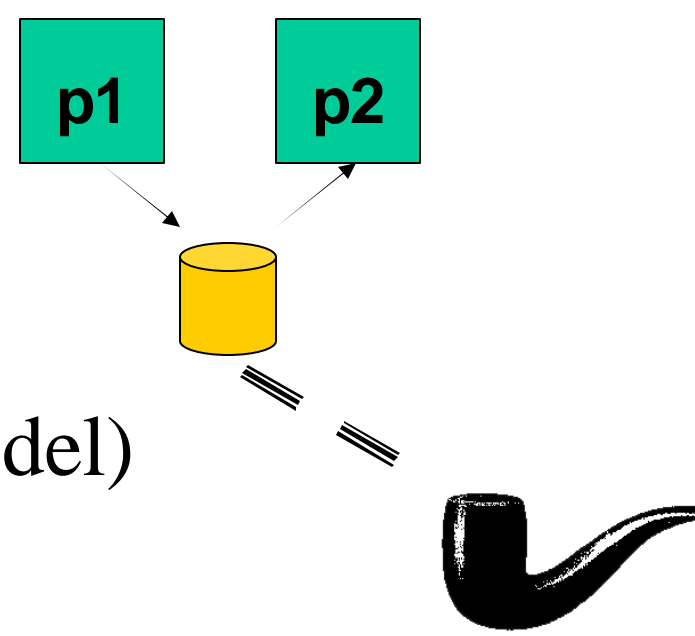

Ceci n'est pas une pipe.

# Shell Pipelines

• Output of one program becomes input to another

– Uses concept of UNIX **pipes**

• Example: **\$ who | wc -l**

– counts the number of users logged in

• Pipelines can be long

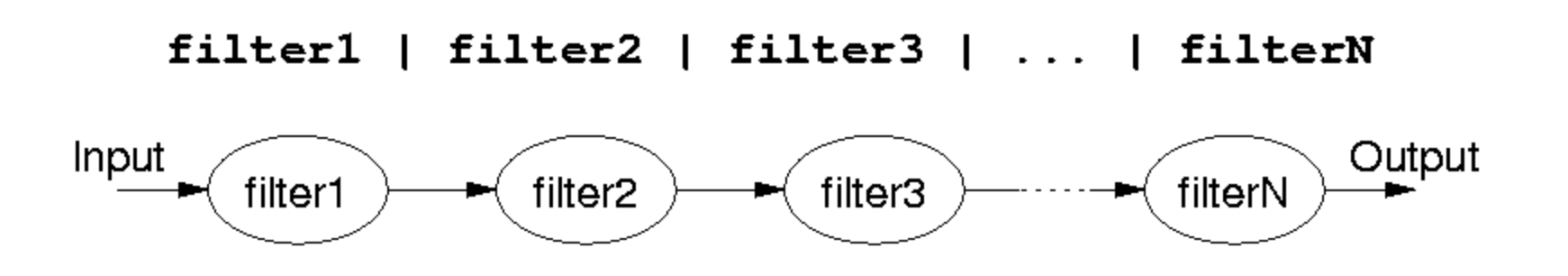

#### What's the difference?

Both of these commands send input to *command* from a file instead of the terminal:

#### **\$** *cat file | command* **\$** *command < file vs.*

#### An Extra Process **\$** *cat file | command*

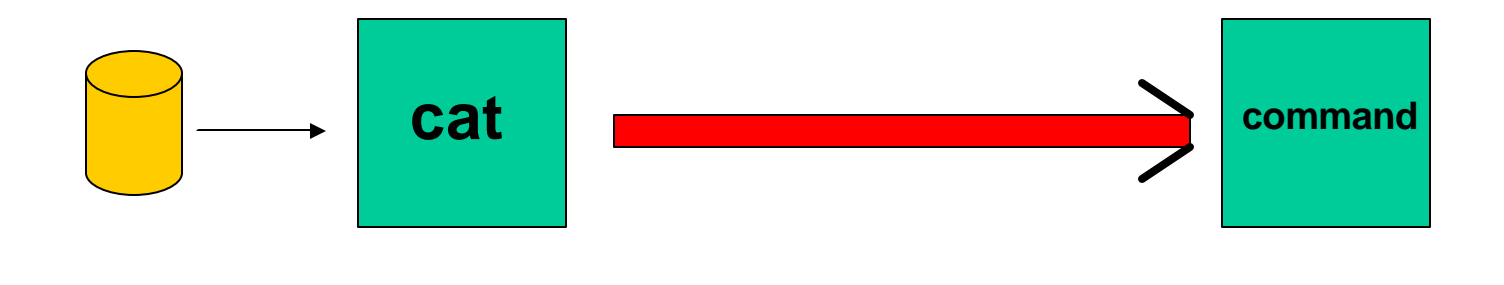

#### **\$** *command < file*

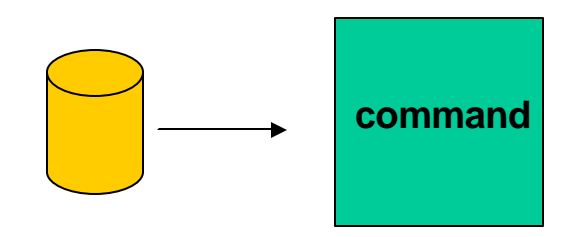

#### Introduction to Filters

- A class of Unix tools called *filters*.
	- Utilities that read from standard input, transform the file, and write to standard out
- Using filters can be thought of as *data oriented programming*.
	- Each step of the computation transforms data *stream*. $filter < abc > xyz$

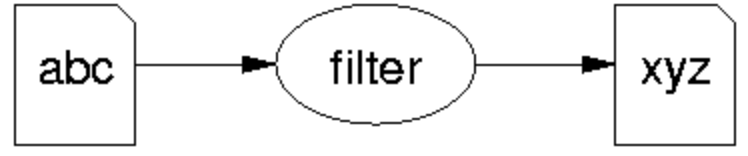

# Examples of Filters

#### • **Sort**

- Input: lines from a file
- Output: lines from the file sorted
- **Grep**
	- Input: lines from a file
	- Output: lines that match the argument
- **Awk**
	- Programmable filter

### cat: The simplest filter

- The cat command copies its input to output unchanged (*identity filter*). When supplied a list of file names, it con**cat**enates them onto stdout.
- Some options:
	- **-n n**umber output lines (starting from 1)
	- **-v** display control-characters in **v**isible form (e.g. ^C)

*cat file\**

*ls | cat -n*

#### head

- Display the first few lines of a specified file
- Syntax: *head [-n] [filename...]*
	- *-n* number of lines to display, default is 10
	- *filename...* list of filenames to display
- When more than one filename is specified, the start of each files listing displays ==>filename<==

# tail

- Displays the last part of a file
- Syntax: *tail +|-number [lbc] [f] [filename]* or: *tail +|-number [l] [rf] [filename]*
	- *+number* begins copying at distance *number* from beginning of file, if *number* isn't given, defaults to 10
	- *-number* begins from end of file
	- *l,b,c number* is in units of lines/block/characters
	- *r* print in reverse order (lines only)
	- *f* if input is not a pipe, do not terminate after end of file has been copied but loop. This is useful to monitor a file being written by another process

#### head and tail examples

*head /etc/passwd head \*.c tail +20 /etc/passwd ls -lt | tail -3 head –100 /etc/passwd | tail -5 tail –f /usr/local/httpd/access\_log*

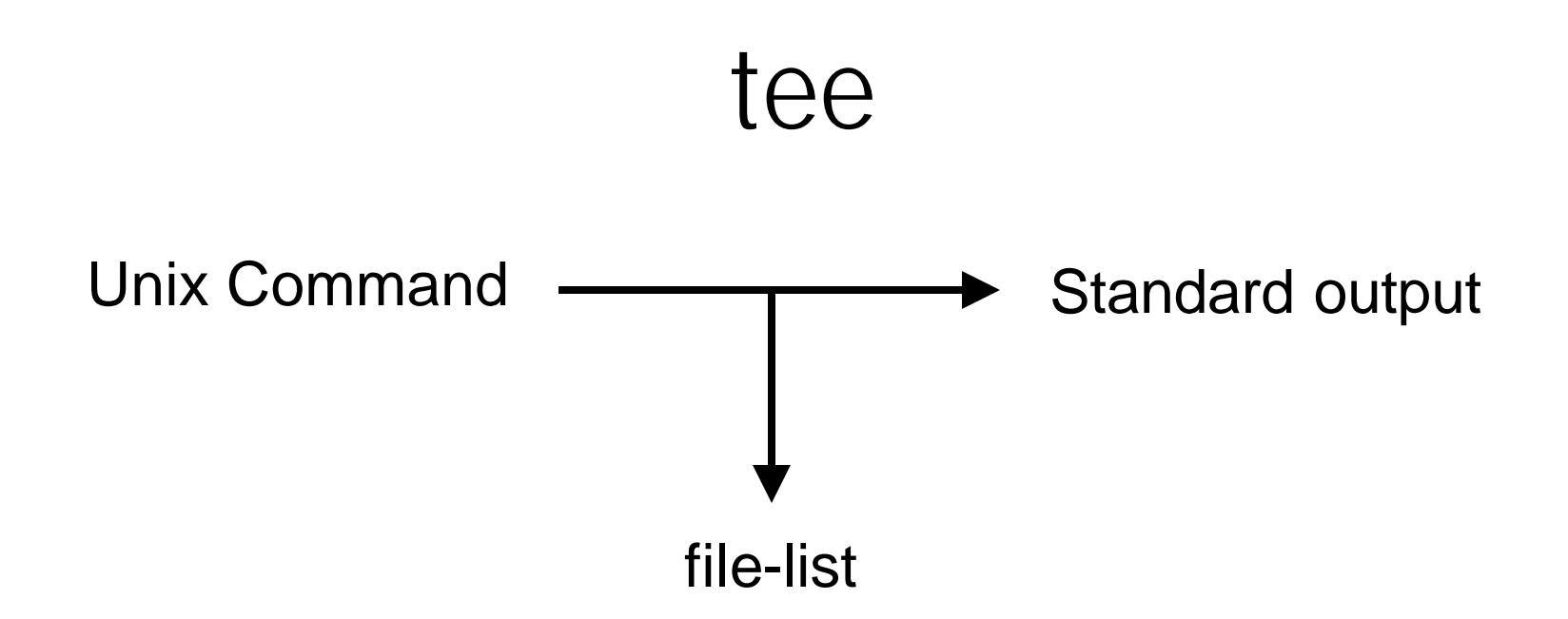

- Copy standard input to standard output and one or more files
	- Captures intermediate results from a filter in the pipeline

#### tee con't

- Syntax: *tee [ -ai ] file-list*
	- $-$  -a<sup>-</sup> append to output file rather than overwrite, default is to overwrite (replace) the output file
	- *-i* ignore interrupts
	- *file-list* one or more file names for capturing output
- Examples

**ls | head –10 | tee first\_10 | tail –5 who | tee user\_list | wc**

### Unix Text Files: Delimited Data

*Tab Separated Pipe-separated*

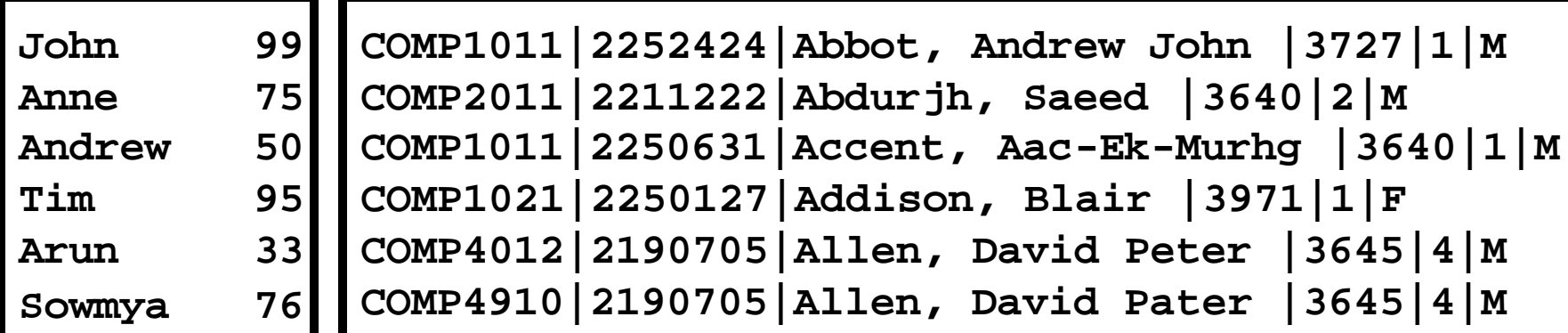

*Colon-separated*

**root:ZHolHAHZw8As2:0:0:root:/root:/bin/ksh jas:nJz3ru5a/44Ko:100:100:John Shepherd:/home/jas:/bin/ksh cs1021:iZ3sO90O5eZY6:101:101:COMP1021:/home/cs1021:/bin/bash cs2041:rX9KwSSPqkLyA:102:102:COMP2041:/home/cs2041:/bin/csh cs3311:mLRiCIvmtI9O2:103:103:COMP3311:/home/cs3311:/bin/sh** 

#### cut: select columns

- The cut command prints selected parts of input lines.
	- can select columns (assumes tab-separated input)
	- can select a range of character positions
- Some options:
	- **-f** *listOfCols:* print only the specified columns (tabseparated) on output
	- **-c** *listOfPos:* print only chars in the specified positions
	- **-d** *c***:** use character *c* as the column separator
- Lists are specified as ranges (e.g. 1-5) or commaseparated (e.g.  $2,4,5$ ).

#### cut examples

- *cut -f 1 < data*
- *cut -f 1-3 < data*
- *cut -f 1,4 < data*
- *cut -f 4- < data*
- *cut -d'|' -f 1-3 < data*

*cut -c 1-4 < data*

*Unfortunately, there's no way to refer to "last column" without counting the columns.* 

# paste: join columns

- The paste command displays several text files "in parallel" on output.
- If the inputs are files **a**, **b**, **c**
	- the first line of output is composed of the first lines of **a**, **b**, **c**
	- the second line of output is composed of the second lines of **a**, **b**, **c**

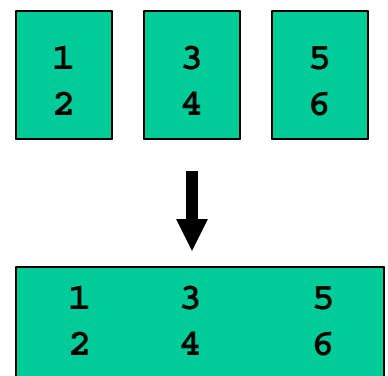

- Lines from each file are separated by a tab character.
- If files are different lengths, output has all lines from longest file, with empty strings for missing lines.

#### paste example

- **cut -f 1 < data > data1**
- **cut -f 2 < data > data2**
- **cut -f 3 < data > data3**
- **paste data1 data3 data2 > newdata**

#### sort: Sort lines of a file

- The sort command copies input to output but ensures that the output is arranged in ascending order of lines.
	- By default, sorting is based on ASCII comparisons of the whole line.
- Other features of sort:
	- understands text data that occurs in columns. (can also sort on a column other than the first)
	- can distinguish numbers and sort appropriately
	- can sort files "in place" as well as behaving like a filter
	- capable of sorting *very large* files

# sort: Options

- Syntax: *sort [-dftnr] [-o filename] [filename(s)]*
	- *-d* Dictionary order, only letters, digits, and whitespace are significant in determining sort order
	- *-f* Ignore case (fold into lower case)
	- *-t* Specify delimiter
	- *-n* Numeric order, sort by arithmetic value instead of first digit
	- *-r* Sort in reverse order
	- *-ofilename* write output to filename, filename can be the same as one of the input files
- Lots of more options...

# sort: Specifying fields

- Delimiter : **-t***d*
- Old way:
	- **+***f***[.***c***][***options***] [-***f***[.***c***][***options***]**

• **+2.1 –3 +0 –2 +3n**

- Exclusive
- Start from 0 (unlike cut, which starts at 1)
- New way:
	- **-k** *f***[.***c***][***options***][,***f***[.***c***][***options***]]**
		- **-k2.1 –k0,1 –k3n**
	- Inclusive
	- Start from 1

#### sort Examples

- **sort +2nr < data**
- **sort –k2nr data**
- **sort -t: +4 /etc/passwd**
- **sort -o mydata mydata**

# uniq: list UNIQue items

- Remove or report adjacent duplicate lines
- Syntax: *uniq [ -cdu] [input-file] [ output-file]*
	- **-c** Supersede the -u and -d options and generate an output report with each line preceded by an occurrence count
		- **-d** Write only the duplicated lines
		- **-u** Write only those lines which are not duplicated
	- The default output is the union (combination) of *-d* and *-u*

# wc: Counting results

- The word count utility, **wc**, counts the number of lines, characters or words
- Options:
	- **-l** Count lines
	- **-w** Count words
	- **-c** Count characters
- Default: count lines, words and chars

#### wc and uniq Examples

**who | sort | uniq –d wc my\_essay who | wc sort file | uniq | wc –l sort file | uniq –d | wc –l sort file | uniq –u | wc -l**

#### Next Time

- Regular Expressions
	- Allow you to search for text in files
	- **grep** command
- Utilities that let you write high level programs for stream manipulation:
	- **sed, awk**
- We will soon learn how to write *scripts* that use this utilities in interesting ways.